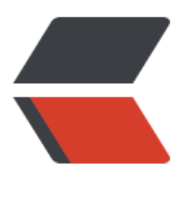

链滴

# mys[ql\\_in](https://ld246.com)stall

作者:wuhw

- 原文链接:https://ld246.com/article/1535351146169
- 来源网站: [链滴](https://ld246.com/member/wuhw)
- 许可协议:[署名-相同方式共享 4.0 国际 \(CC BY-SA 4.0\)](https://ld246.com/article/1535351146169)
- 一、安装MySQL
- 1、安装MySQL

yum install mysql mysql-server #询问是否要安装,输入Y即可自动安装,直到安装完成

/etc/init.d/mysqld start #启动MySQL

chkconfig mysqld on #设为开机启动

cp /usr/share/mysql/my-medium.cnf /etc/my.cnf #拷贝配置文件(注意:如果/etc目录下面默认 一个my.cnf,直接覆盖即可)

2、为root账户设置密码

mysql\_secure\_installation

回车,根据提示输入Y

输入2次密码,回车

根据提示一路输入Y

最后出现:Thanks forusing MySQL!

MySql密码设置完成,重新启动MySQL:

/etc/init.d/mysqld restart #重启

/etc/init.d/mysqld stop #停止

/etc/init.d/mysqld start #启动

导出数据库结构:

mysqldump -u 用户名 -p -d 数据库名 --table 表名表名 >文件名; (可以多个表,只要用空格格开 可以了)

mysqldump -u root -p -d dgdxs --tabledgdxs\_newshopopinion\_dg >dgdxs.sql

在命令行下执行,如导出库结构,后面不需要跟表名

mysqldump -u root -p -d -a -B db hotel >db hotel.sql 导出语句有创建数据库语句, 可直接导 新数据库

mysql –u root –p 导入数据库

1.导出整个数据库

mysqldump -u 用户名 -p--default-character-set=latin1 数据库名> 导出的文件名(数据库默认编 是latin1)

mysqldump -u wcnc -p smgp\_apps\_wcnc > wcnc.sql

2.导出一个表

mysqldump -u 用户名 -p 数据库名表名> 导出的文件名

mysqldump -u wcnc -p smgp\_apps\_wcnc users> wcnc\_users.sql

3.导出一个数据库结构

mysqldump -u wcnc -p -d –add-drop-table smgp\_apps\_wcnc >d:wcnc\_db.sql

-d 没有数据–add-drop-table 在每个create语句之前增加一个drop table

### \*\*4.\*\***导入数据库**

A:常用source 命令

进入mysql数据库控制台,

如mysql -u root -p

mysql>use 数据库

然后使用source命令,后面参数为脚本文件(如这里用到的.sql)

mysql>source wcnc\_db.sql

B:使用mysqldump命令

mysqldump -u username -pdbname < filename.sql

C:使用mysql命令

mysql -u username -p -Ddbname < filename.sql

一、启动与退出

1、进入MySQL: 启动MySQL Command Line Client (MySQL的DOS界面), 直接输入安装时的 码即可。此时的提示符是:mysql>

2、退出MySQL:quit或exit

二、库操作

1、、创建数据库

命令: create database <数据库名>

例如:建立一个名为xhkdb的数据库

mysql> create database xhkdb;

2、显示所有的数据库

命令: show databases (注意: 最后有个s)

mysql> show databases;

3、删除数据库

命令:drop database <数据库名>

例如:删除名为 xhkdb的数据库

mysql> drop database xhkdb;

4、连接数据库

命令: use <数据库名>

例如:如果xhkdb数据库存在,尝试存取它:

mysql> use xhkdb;

屏幕提示:Database changed

5、查看当前使用的数据库

mysql> select database();

6、当前数据库包含的表信息:

mysql> show tables; (注意:最后有个s)

三、表操作,操作之前应连接某个数据库

1、建表

命令:create table <表名> ( <字段名1> <类型1> [,..<字段名n> <类型n>]);

#### mysql> create tableMyClass(

id int(4) not null primary key auto\_increment,

name char(20) not null,

sex int(4) not null default '0',

degree double(16,2));

2、获取表结构

命令: desc 表名, 或者show columns from 表名

mysql>DESCRIBE MyClass

mysql> desc MyClass;

mysql> show columns from MyClass;

3、删除表

命令:drop table <表名>

例如:删除表名为 MyClass 的表

mysql> drop table MyClass;

4、插入数据

命令: insert into <表名> [( <字段名1>[,..<字段名n > ])] values ( 值1 )[, ( 值n )]

例如, 往表 MyClass中插入二条记录, 这二条记录表示: 编号为1的名为Tom的成绩为96.45, 编号为2 的名为Joan 的成绩为82.99, 编号为3 的名为Wang 的成绩为96.5.

mysql> insert into MyClass values(1,'Tom',96.45),(2,'Joan',82.99),(2,'Wang', 96.59);

5、查询表中的数据

1)、查询所有行

命令: select <字段1, 字段2, ... > from < 表名 > where < 表达式 >

例如:查看表 MyClass 中所有数据

mysql> select \* from MyClass;

2)、查询前几行数据

例如:查看表 MyClass 中前2行数据

mysql> select \* from MyClass order by id limit 0,2;

#### 或者:

mysql> select \* fromMyClass limit 0,2;

6、删除表中数据

命令:delete from 表名 where 表达式

例如:删除表 MyClass中编号为1 的记录 mysql> delete from MyClass where id=1; 7、修改表中数据:update 表名 set 字段=新值,…where 条件 mysql> update MyClass set name='Mary' where id=1; 7、在表中增加字段:

命令:altertable 表名 add字段类型其他;

例如: 在表MyClass中添加了一个字段passtest, 类型为int(4), 默认值为0

mysql> alter table MyClass add passtest int(4) default '0'

8、更改表名:

命令: rename table 原表名 to 新表名;

例如:在表MyClass名字更改为YouClass

mysql> rename table MyClass to YouClass;

更新字段内容

update 表名 set 字段名 = 新内容

update 表名 set 字段名 = replace(字段名,'旧内容','新内容');

文章前面加入4个空格

update article set content=concat('',content);

## 字段类型

1. INT[(M)] 型: 正常大小整数类型

2.DOUBLE[(M,D)] [ZEROFILL] 型:正常大小(双精密)浮点数字类型

3.DATE 日期类型:支持的范围是1000-01-01到9999-12-31。MySQL以YYYY-MM-DD格式来显 DATE值,但是允许你使用字符串或数字把值赋给DATE列

4. CHAR(M) 型: 定长字符串类型, 当存储时, 总是是用空格填满右边到指定的长度

5. BLOB TEXT类型, 最大长度为65535(2^16-1)个字符。

6.VARCHAR型:变长字符串类型

## 5.导入数据库表

(1)创建.sql文件

(2)先产生一个库如auction.c:mysqlbin>mysqladmin-u root -p creat auction,会提示输入密码 然后成功创建。

(2)导入auction.sql文件

c:mysqlbin>mysql -u root -pauction < auction.sql。

通过以上操作,就可以创建了一个数据库auction以及其中的一个表auction。

## 6.修改数据库

(1)在mysql的表中增加字段:

alter table dbname add columnuserid int(11) not null primary key auto increment;

这样,就在表dbname中添加了一个字段userid,类型为int(11)。

7.mysql数据库的授权

mysql>grantselect,insert,delete,create,drop

on *.* (或test.*/user.*/..)

to 用户名@localhost

identified by '密码';

如:新建一个用户帐号以便可以访问数据库,需要进行如下操作:

mysql> grant usage

-> ON test.\*

-> TO testuser@localhost;

Query OK, 0 rows affected(0.15 sec)

此后就创建了一个新用户叫: testuser, 这个用户只能从localhost连接到数据库并可以连接到test 数 库。下[一步,我们必须指定t](mailto:testuser@localhost)estuser这个用户可以执行哪些操作:

mysql> GRANT select,insert, delete,update

-> ON test.\*

-> TO testuser@localhost;

Query OK, 0 rows affected(0.00 sec)

此操作使testuser能够在每一个test数据库中的表执行SELECT, INSERT和DELETE以及UPDATE查询 作。现[在我们结束操作并退出](mailto:testuser@localhost)MySQL客户程序:

mysql> exit

Bye9!

1:使用SHOW语句找出在服务器上当前存在什么数据库:

mysql> SHOW DATABASES;

2:2、创建一个数据库MYSQLDATA

mysql> Create DATABASE MYSQLDATA;

3:选择你所创建的数据库

mysql> USE MYSQLDATA; (按回车键出现Databasechanged 时说明操作成功!)

4:查看现在的数据库中存在什么表

mysql> SHOW TABLES;

5:创建一个数据库表

mysql> Create TABLE MYTABLE (name VARCHAR(20), sex CHAR(1));

6:显示表的结构:

mysql> DESCRIBE MYTABLE;

7:往表中加入记录

mysql> insert into MYTABLE values ("hyq","M");

8:用文本方式将数据装入数据库表中(例如D:/mysql.txt)

mysql> LOAD DATA LOCAL INFILE "D:/mysql.txt" INTO TABLE MYTABLE;

9:导入.sql文件命令(例如D:/mysql.sql)

mysql>use database;

mysql>source d:/mysql.sql;

10:删除表

mysql>drop TABLE MYTABLE;

11:清空表

mysql>delete from MYTABLE;

12:更新表中数据

mysql>update MYTABLE set sex="f" where name='hyq';

在windows中MySql以服务形式存在,在使用前应确保此服务已经启动,未启动可用netstart mysql 令启动。而Linux中启动时可用"/etc/rc.d/init.d/mysqldstart"命令,注意启动者应具有管理员权限。

刚安装好的MySql包含一个含空密码的root帐户和一个匿名帐户,这是很大的安全隐患,对于一些重 的应用我们应将安全性尽可能提高,在这里应把匿名帐户删除、root帐户设置密码,可用如下命令进 :

use mysql;

delete from User where User="";

update User set Password=PASSWORD('newpassword') where User='root';

如果要对用户所用的登录终端进行限制,可以更新User表中相应用户的Host字段,在进行了以上更 后应重新启动数据库服务,此时登录时可用如下类似命令:

mysql -uroot -p;

mysql -uroot -pnewpassword;

mysql mydb -uroot -p;

mysql mydb -uroot -pnewpassword;

上面命令参数是常用参数的一部分,详细情况可参考文档。此处的mydb是要登录的数据库的名称。

在进行开发和实际应用中,用户不应该只用root用户进行连接数据库,虽然使用root用户进行测试时 方便,但会给系统带来重大安全隐患,也不利于管理技术的提高。我们给一个应用中使用的用户赋予 恰当的数据库权限。如一个只进行数据插入的用户不应赋予其删除数据的权限。MySql的用户管理是 过 User表来实现的,添加新用户常用的方法有两个,一是在User表插入相应的数据行,同时设置相 的权限;二是通过GRANT命令创建具有某种权限的用户。其中GRANT的常用用法如下:

grant all on mydb.\* to NewUserName@HostName identifiedby "password" ;

grant usage on \*.\* to NewUserName@HostName identifiedby "password";

grant select,insert,update on mydb.\* to NewUserName@HostName identifiedby "password";

grant update, delete o[n mydb.TestTable to NewUse](mailto:NewUserName@HostName)rName@HostName identifiedby "passwor ";

若要给此用户赋予他在相应对象上的权限的[管理能力,可在GRANT后面添](mailto:NewUserName@HostName)加WITH GRANT OPTION 项。而对于用插入User表添加的用户,Password字段应用PASSWORD 函数进行更新加密,以防不 之人窃看密码。对于那些已经不用的用户应给[予清除,权限过界的用户应及时](mailto:NewUserName@HostName)回收权限,回收权限可 通过更新User表相应字段,也可以使用REVOKE操作。

#### 全局管理权限:

FILE: 在MySQL服务器上读写文件。

PROCESS: 显示或杀死属于其它用户的服务线程。

RELOAD: 重载访问控制表,刷新日志等。

SHUTDOWN: 关闭MySQL服务。

数据库/数据表/数据列权限:

Alter: 修改已存在的数据表(例如增加/删除列)和索引。

Create: 建立新的数据库或数据表。

Delete: 删除表的记录。

Drop: 删除数据表或数据库。

INDEX: 建立或删除索引。

Insert: 增加表的记录。

Select: 显示/搜索表的记录。

Update: 修改表中已存在的记录。

特别的权限:

ALL: 允许做任何事(和root一样)。

USAGE: 只允许登录--其它什么也不允许做。

MYSQL常用命令

有很多朋友虽然安装好了mysql但却不知如何使用它。在这篇文章中我们就从连接MYSQL、修改密码 增加用户等方面来学习一些MYSQL的常用命令。

 有很多朋友虽然安装好了mysql但却不知如何使用它。在这篇文章中我们就从连接MYSQL、修改 码、增加用户等方面来学习一些MYSQL的常用命令。

一、连接MYSQL

格式:mysql -h主机地址 -u用户名-p用户密码

1、例1:连接到本机上的MYSQL

首先在打开DOS窗口,然后进入目录 mysqlbin,再键入命令mysql -uroot -p, 回车后提示你 密码, 如果刚安装好MYSQL, 超级用户root是没有密码的, 故直接回车即可进入到MYSQL中了, MY QL的提示符是:mysql>

2、例2:连接到远程主机上的MYSQL

假设远程主机的IP为:110.110.110.110,用户名为root,密码为abcd123。则键入以下命令:

mysql-h110.110.110.110 -uroot -pabcd123

(注:u与root可以不用加空格,其它也一样)

3、退出MYSQL命令: exit (回车)

二、修改密码

格式:mysqladmin-u用户名 -p旧密码 password 新密码

1、例1:给root加个密码ab12。首先在DOS下进入目录mysqlbin,然后键入以下命令

mysqladmin-uroot -password ab12

注: 因为开始时root没有密码, 所以-p旧密码一项就可以省略了。

2、例2:再将root的密码改为djg345

mysqladmin-uroot -pab12 password djg345

MYSQL常用命令(下)

一、操作技巧

1、如果你打命令时,回车后发现忘记加分号,你无须重打一遍命令,只要打个分号回车就可以了。 就是说你可以把一个完整的命令分成几行来打,完后用分号作结束标志就OK。

2、你可以使用光标上下键调出以前的命令。但以前我用过的一个MYSQL旧版本不支持。我现在用的 mysql-3.23.27-beta-win。

二、显示命令

1、显示数据库列表。

showdatabases;

 刚开始时才两个数据库:mysql和test。mysql库很重要它里面有MYSQL的系统信息,我们改密 和新增用户,实际上就是用这个库进行操作。

2、显示库中的数据表:

usemysql; / /打开库, 学过FOXBASE的一定不会陌生吧

showtables;

3、显示数据表的结构:

describe表名;

4、建库:

createdatabase 库名;

5、建表:

use库名;

createtable 表名 (字段设定列表);

6、删库和删表:

dropdatabase 库名;

droptable 表名;

7、将表中记录清空:

deletefrom 表名;

8、显示表中的记录:

select\* from 表名;

三、一个建库和建表以及插入数据的实例

dropdatabase if exists school; //如果存在SCHOOL则删除

create database school; //建立库SCHOOL

use school; //打开库SCHOOL

create table teacher //建立表TEACHER

(

id int(3) auto increment notnull primary key,

name char(10) not null,

address varchar(50) default '深圳',

year date

); //建表结束

//以下为插入字段

insert into teachervalues('','glchengang','深圳一中','1976-10-10');

insert into teachervalues('','jack','深圳一中','1975-12-23');

注: 在建表中 (1) 将ID设为长度为3的数字字段:int(3)并让它每个记录自动加一:auto\_incremen 并不能为空:not null而且让他成为主字段primary key

(2) 将NAME设为长度为10的字符字段

 (3)将ADDRESS设为长度50的字符字段,而且缺省值为深圳。varchar和char有什么区别呢, 有等以后的文章再说了。

(4)将YEAR设为日期字段。

 如果你在mysql提示符键入上面的命令也可以,但不方便调试。你可以将以上命令原样写入一个 本文件中假设为school.sql,然后复制到c:\下,并在DOS状态进入目录\mysql\bin,然后键入以下命 :

mysql -uroot -p密码 < c:\school.sql

 如果成功,空出一行无任何显示;如有错误,会有提示。(以上命令已经调试,你只要将//的注 去掉即可使用)。

四、将文本数据转到数据库中

1、文本数据应符合的格式: 字段数据之间用tab键隔开,null值用\n来代替.

例:

3 rose 深圳二中 1976-10-10

4 mike 深圳一中 1975-12-23

2、数据传入命令 load data local infile "文件名" into table 表名;

注意:你最好将文件复制到\mysql\bin目录下,并且要先用use命令打表所在的库。

五、备份数据库: (命令在DOS的\mysql\bin目录下执行)

mysqldump--opt school>school.bbb

注释:将数据库school备份到school.bbb文件,school.bbb是一个文本文件,文件名任取,打开 看你会有新发现。

一.SELECT语句的完整语法为:

SELECT[ALL|DISTINCT|DISTINCTROW|TOP]

{*|talbe.*|[table.]field1[AS alias1][,[table.]field2[AS alias2][,…]]}

FROM tableexpression[,…][IN externaldatabase]

[WHERE…]

[GROUP BY…]

[HAVING…]

[ORDER BY…]

[WITH OWNERACCESS OPTION]

说明:

用中括号([])括起来的部分表示是可选的,用大括号({})括起来的部分是表示必须从中选择其中的一个。 1 FROM子句

FROM 子句指定了SELECT语句中字段的来源。FROM子句后面是包含一个或多个的表达式(由逗号分开 ,其中的表达式可为单一表名称、已保存的查询或由INNER JOIN、LEFTJOIN 或 RIGHTJOIN 得到 复合结果。如果表或查询存储在外部数据库,在IN子句之后指明其完整路径。

例:下列SQL语句返回所有有定单的客户:

SELECT OrderID,Customer.customerID

FROM Orders Customers

WHERE Orders.CustomerID=Customers.CustomeersID

2 ALL、DISTINCT、DISTINCTROW、TOP谓词

(1) ALL 返回满足SQL语句条件的所有记录。如果没有指明这个谓词,默认为ALL。

例: SELECT ALL FirstName, LastName

FROM Employees

(2) DISTINCT 如果有多个记录的选择字段的数据相同,只返回一个。

(3) DISTINCTROW 如果有重复的记录, 只返回一个

(4) TOP显示查询头尾若干记录。也可返回记录的百分比, 这是要用TOP N PERCENT子句 (其中N 示百分比)

例:返回5%定货额最大的定单

SELECT TOP 5 PERCENT\*

FROM [ Order Details]

ORDER BY UnitPrice*Quantity*(1-Discount) DESC

3 用 AS 子句为字段取别名

如果想为返回的列取一个新的标题,或者,经过对字段的计算或总结之后,产生了一个新的值,希望 它放到一个新的列里显示,则用AS保留。

例:返回FirstName字段取别名为NickName

SELECT FirstName AS NickName ,LastName ,City

FROM Employees

例:返回新的一列显示库存价值

SELECT ProductName ,UnitPrice ,UnitsInStock ,UnitPrice\*UnitsInStock ASvalueInStock

FROM Products

二.WHERE 子句指定查询条件

1 比较运算符

比较运算符含义

= 等于

大于

< 小于

= 大于等于

<= 小于等于

<> 不等于

!> 不大于

!< 不小于

例:返回96年1月的定单

SELECT OrderID, CustomerID, OrderDate

FROM Orders

```
WHERE OrderDate>#1/1/96# AND OrderDate<#1/30/96#
```
注意:

Mcirosoft JET SQL 中, 日期用'#'定界。日期也可以用Datevalue()函数来代替。在比较字符型的 据时,要加上单引号'', 是空格在比较中被忽略。

例:

WHERE OrderDate>#96-1-1#

也可以表示为:

WHERE OrderDate>Datevalue('1/1/96')

使用 NOT 表达式求反。

例:查看96年1月1日以后的定单

WHERE Not OrderDate<=#1/1/96#

2 范围(BETWEEN和 NOT BETWEEN)

BETWEEN …AND…运算符指定了要搜索的一个闭区间。

例:返回96年1月到96年2月的定单。

WHERE OrderDate Between #1/1/96# And #2/1/96#

3 列表(IN, NOT IN)

IN 运算符用来匹配列表中的任何一个值。IN子句可以代替用OR子句连接的一连串的条件。

例:要找出住在 London、Paris或Berlin的所有客户 SELECT CustomerID, CompanyName, ContactName, City FROM Customers WHERE City In('London',' Paris',' Berlin') 4 模式匹配(LIKE) LIKE运算符检验一个包含字符串数据的字段值是否匹配一指定模式。 LIKE运算符里使用的通配符 通配符含义 ?任何一个单一的字符 ● 任意长度的字符 #0~9之间的单一数字 [字符列表] 在字符列表里的任一值 [!字符列表] 不在字符列表里的任一值 ● 指定字符范围,两边的值分别为其上下限 例:返回邮政编码在(171)555-0000到(171)555-9999之间的客户 SELECT CustomerID ,CompanyName,City,Phone FROM Customers WHERE Phone Like '(171)555-####' LIKE运算符的一些样式及含义 样式含义不符合 LIKE 'A\*' A后跟任意长度的字符Bc,c255 LIKE'5[*]' 5*5 555 LIKE' 5?5' 5与5之间有任意一个字符 55,5wer5 LIKE' 5##5' 5235, 50055kd5,5346 LIKE' [a-z]' a-z间的任意一个字符 5,% LIKE' [!0-9]' 非0-9间的任意一个字符 0,1 LIKE' $[[]' 1,*]$ 三 .用ORDER BY子句排序结果 ORDER子句按一个或多个(最多16个)字段排序查询结果,可以是升序(ASC)也可以是降序(DES ),缺省是升序。ORDER子句通常放在SQL语句的最后。 ORDER子句中定义了多个字段,则按照字段的先后顺序排序。 例: SELECT ProductName,UnitPrice, UnitInStock FROM Products ORDER BY UnitInStock DESC , UnitPrice DESC, ProductName

ORDER BY 子句中可以用字段在选择列表中的位置号代替字段名,可以混合字段名和位置号。

例:下面的语句产生与上列相同的效果。

SELECT ProductName,UnitPrice, UnitInStock

FROM Products

ORDER BY 1 DESC , 2 DESC,3

四 .运用连接关系实现多表查询

例: 找出同一个城市中供应商和客户的名字

SELECT Customers.CompanyName, Suppliers.ComPany.Name

FROM Customers, Suppliers

WHERE Customers.City=Suppliers.City

例:找出产品库存量大于同一种产品的定单的数量的产品和定单

SELECT ProductName,OrderID, UnitInStock, Quantity

FROM Products, [Order Deails]

WHERE Product.productID=[Order Details].ProductID

AND UnitsInStock>Quantity

另一种方法是用 Microsof JET SQL 独有的 JNNER JOIN

语法:

FROM table1 INNER JOIN table2

ON table1.field1 comparision table2.field2

其中comparision 就是前面WHERE子句用到的比较运算符。

SELECT FirstName,lastName,OrderID,CustomerID,OrderDate

FROM Employees

INNER JOIN Orders ON Employees.EmployeeID=Orders.EmployeeID

注意:

INNER JOIN不能连接MemoOLE Object Single Double 数据类型字段。

在一个JOIN语句中连接多个ON子句

语法:

SELECT fields

FROM table1 INNER JOIN table2

ON table1.field1 compopr table2.field1 AND

ON table1.field2 compopr table2.field2 OR

ON table1.field3 compopr table2.field3

也可以

SELECT fields

FROM table1 INNER JOIN

(table2 INNER JOIN [( ]table3

[INNER JOER] [( ]tablex[INNER JOIN]

ON table1.field1 compopr table2.field1

ON table1.field2 compopr table2.field2

ON table1.field3 compopr table2.field3

外部连接返回更多记录,在结果中保留不匹配的记录,不管存不存在满足条件的记录都要返回另一侧 所有记录。

FROM table [LEFT|RIGHT]JOIN table2

ON table1.field1comparision table.field2

用左连接来建立外部连接,在表达式的左边的表会显示其所有的数据

例:不管有没有定货量,返回所有商品

SELECT ProductName ,OrderID

FROM Products

LEFT JOIN Orders ON Products.PrductsID=Orders.ProductID

右连接与左连接的差别在于:不管左侧表里有没有匹配的记录,它都从左侧表中返回所有记录。

例:如果想了解客户的信息,并统计各个地区的客户分布,这时可以用一个右连接,即使某个地区没 客户,也要返回客户信息。

空值不会相互匹配,可以通过外连接才能测试被连接的某个表的字段是否有空值。

SELECT \*

FROM talbe1

LEFT JOIN table2 ON table1.a=table2.c

1 连接查询中使用Iif函数实现以0值显示空值

Iif表达式: lif(IsNull(Amount,0,Amout)

例:无论定货大于或小于¥50,都要返回一个标志。

Iif([Amount]>50,?Big order?,?Small order?)

五. 分组和总结查询结果

在SQL的语法里,GROUP BY和HAVING子句用来对数据进行汇总。GROUP BY子句指明了按照哪几 字段来分组,而将记录分组后,用HAVING子句过滤这些记录。

GROUP BY 子句的语法

SELECT fidldlist

FROM table

WHERE criteria

[GROUP BY groupfieldlist [HAVING groupcriteria]]

注:Microsoft Jet数据库 Jet 不能对备注或OLE对象字段分组。

GROUP BY字段中的Null值以备分组但是不能被省略。

在任何SQL合计函数中不计算Null值。

GROUP BY子句后最多可以带有十个字段,排序优先级按从左到右的顺序排列。

例:在'WA'地区的雇员表中按头衔分组后,找出具有同等头衔的雇员数目大于1人的所有头衔。

SELECT Title ,Count(Title) as Total

FROM Employees

WHERE Region = 'WA'

GROUP BY Title

 $HAVING Count(Iitle) > 1$ JET SQL 中的聚积函数 聚集函数意义 SUM ( ) 求和 AVG ( ) 平均值 COUNT ( ) 表达式中记录的数目 COUNT (\* ) 计算记录的数目 MAX 最大值 MIN 最小值 VAR 方差 STDEV 标准误差 FIRST 第一个值 LAST 最后一个值 六. 用Parameters声明创建参数查询 Parameters声明的语法: PARAMETERS name datatype[, name datatype[, ...]] 其中name 是参数的标志符,可以通过标志符引用参数. Datatype说明参数的数据类型. 使用时要把PARAMETERS 声明置于任何其他语句之前. 例: PARAMETERS[Low price] Currency,[Beginning date]datatime SELECT OrderID ,OrderAmount FROM Orders WHERE OrderAMount>[low price] AND OrderDate>=[Beginning date] 七. 功能查询 所谓功能查询,实际上是一种操作查询,它可以对数据库进行快速高效的操作.它以选择查询为目的,挑选 符合条件的数据,再对数据进行批处理.功能查询包括更新查询,删除查询,添加查询,和生成表查询. 1 更新查询 UPDATE子句可以同时更改一个或多个表中的数据.它也可以同时更改多个字段的值. 更新查询语法: UPDATE 表名 SET 新值 WHERE 准则 例:英国客户的定货量增加5%,货运量增加3% UPDATE OEDERS SET OrderAmount = OrderAmount \*1.1

Freight  $=$  Freight $*1.03$ WHERE ShipCountry = 'UK' 2 删除查询 DELETE子句可以使用户删除大量的过时的或冗于的数据. 注:删除查询的对象是整个记录. DELETE子句的语法: DELETE [表名.\*] FROM 来源表 WHERE 准则 例: 要删除所有94年前的定单 DELETE \* FROM Orders WHERE OrderData<#94-1-1# 3 追加查询 INSERT子句可以将一个或一组记录追加到一个或多个表的尾部. INTO 子句指定接受新记录的表 valueS 关键字指定新记录所包含的数据值. INSERT 子句的语法: INSETR INTO 目的表或查询(字段1,字段2,…) valueS(数值1,数值2,…) 例:增加一个客户 INSERT INTO Employees(FirstName,LastName,title) valueS('Harry',' Washington',' Trainee') 4 生成表查询 可以一次性地把所有满足条件的记录拷贝到一张新表中.通常制作记录的备份或副本或作为报表的基础. SELECT INTO子句用来创建生成表查询语法: SELECT 字段1,字段2,… INTO 新表[IN 外部数据库] FROM 来源数据库 WHERE 准则 例:为定单制作一个存档备份 SELECT \* INTO OrdersArchive FROM Orders 八. 联合查询 UNION运算可以把多个查询的结果合并到一个结果集里显示. UNION运算的一般语法:

[表]查询1UNION [ALL]查询2 UNION…

例:返回巴西所有供给商和客户的名字和城市

SELECT CompanyName,City

FROM Suppliers

WHERE Country = 'Brazil'

UNION

SELECT CompanyName,City

FROM Customers

WHERE Country = 'Brazil'

注:

缺省的情况下,UNION子句不返回重复的记录.如果想显示所有记录,可以加ALL选项

UNION运算要求查询具有相同数目的字段.但是,字段数据类型不必相同.

每一个查询参数中可以使用GROUP BY 子句或 HAVING子句进行分组.要想以指定的顺序来显示返回 数据,可以在最后一个查询的尾部使用OREER BY子句.

九. 交叉查询

交叉查询可以对数据进行总和,平均,计数或其他总和计算法的计算,这些数据通过两种信息进行分组:一 显示在表的左部,另一个显示在表的顶部.

Microsoft Jet SQL 用TRANSFROM语句创建交叉表查询语法:

TRANSFORM aggfunction

SELECT 语句

GROUP BY 子句

PIVOT pivotfield[IN(value1 [,value2[,...]]) ]

Aggfounction指SQL聚积函数,

SELECT语句选择作为标题的的字段,

GROUP BY 分组

说明:

Pivotfield 在查询结果集中创建列标题时用的字段或表达式,用可选的IN子句限制它的取值.

value代表创建列标题的固定值.

例:显示在1996年里每一季度每一位员工所接的定单的数目:

TRANSFORM Count(OrderID)

SELECT FirstName&''&LastName AS FullName

FROM Employees INNER JOIN Orders

ON Employees.EmployeeID = Orders.EmployeeID

WHERE DatePart("yyyy",OrderDate)= '1996'

GROUP BY FirstName&''&LastName

ORDER BY FirstName&''&LastName

POVOT DatePart("q",OrderDate)&'季度'

十 .子查询

子查询可以理解为套查询.子查询是一个SELECT语句.

1 表达式的值与子查询返回的单一值做比较

语法:

表达式 comparision ANY|ALL|SOME

说明:

ANY 和SOME谓词是同义词,与比较运算符(=,<,>,<>,<=,>=)一起使用.返回一个布尔值True或 False. NY的意思是,表达式[与子查询返回的一系](%E5%AD%90%E6%9F%A5%E8%AF%A2)列的值逐一比较,只要其中的一次比较产生True结果,ANY测 的返回 True值(既WHERE子句的结果),对应于该表达式的当前记录将进入主查询的结果中.ALL测试则 求表达式与子查询返回的一系列的值的比较都产生 True结果,才回返回True值.

例:主查询返回单价比任何一个折扣大于等于25%的产品的单价要高的所有产品

SELECT \* FROM Products

WHERE UnitPrice>ANY

(SELECT UnitPrice FROM[Order Details] WHERE Discount>0.25)

2 检查表达式的值是否匹配子查询返回的一组值的某个值

语法:

[NOT]IN(子查询)

例:返回库存价值大于等于1000的产品.

SELECT ProductName FROM Products

WHERE ProductID IN

(SELECT PrdoctID FROM [Order DEtails]

WHERE UnitPrice\*Quantity>= 1000)

3检测子查询是否返回任何记录

语法:

[NOT]EXISTS (子查询)

例:用EXISTS检索英国的客户

SELECT ComPanyName,ContactName

FROM Orders

WHERE EXISTS

(SELECT \*

FROM Customers

WHERE Country = 'UK' AND

Customers.CustomerID= Orders.CustomerID)